## **RAYPLAN 12A SP1**

Note di rilascio

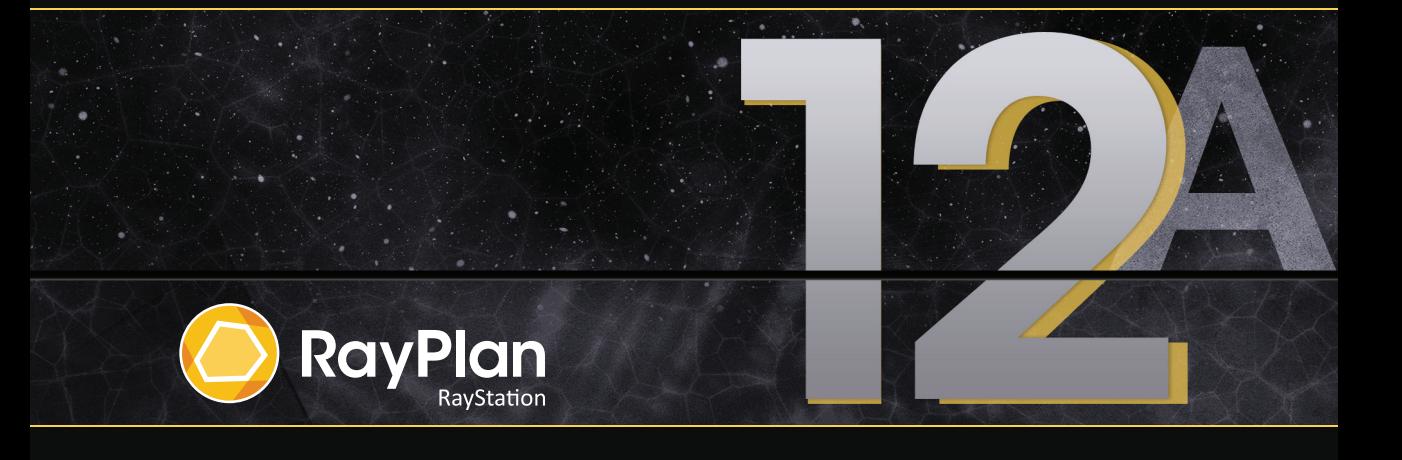

Traceback information: Workspace Main version a733 Checked in 2022-10-13 Skribenta version 5.4.033

### *Declinazione di responsabilità*

**Giappone**: Per le informazioni normative per il Giappone, fare riferimento a RSJ-C-02-003 Declinazioni di responsabilità per il mercato giapponese.

#### *Dichiarazione di conformità*

## $CF<sub>2862</sub>$

Conforme alla normativa Medical Device Regulation (MDR) 2017/745. Una copia della relativa Dichiarazione di conformità è disponibile a richiesta.

## *Copyright*

Il presente documento contiene informazioni proprietarie protette da copyright. Nessuna parte del presente documento può essere fotocopiata, riprodotta o tradotta in un'altra lingua senza un consenso scritto preliminare da parte di RaySearch Laboratories AB (publ).

Tutti i diritti riservati. © 2022, RaySearch Laboratories AB (publ).

#### *Materiale stampato*

Su richiesta sono disponibili copie cartacee dei documenti relativi alle Istruzioni per l'uso e alle Note sulla release.

## *Marchi di fabbrica*

RayAdaptive, RayAnalytics, RayBiology, RayCare, RayCloud, RayCommand, RayData, RayIntelligence, RayMachine, RayOptimizer, RayPACS, RayPlan, RaySearch, RaySearch Laboratories, RayStation, RayStore, RayTreat, RayWorld e il logotipo RaySearch Laboratories sono marchi di fabbrica di RaySearch Laboratories AB (publ)\* .

Imarchi commerciali diterzi utilizzati nel presente documento sono di proprietà dei loro rispettivititolari, che non sono affiliati a RaySearch Laboratories AB (publ).

RaySearch Laboratories AB (publ) (incluse le sue società affiliate) viene indicata qui di seguito come RaySearch.

\* Soggetto a registrazione in alcuni mercati.

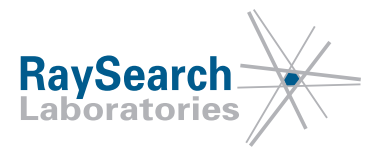

## **SOMMARIO**

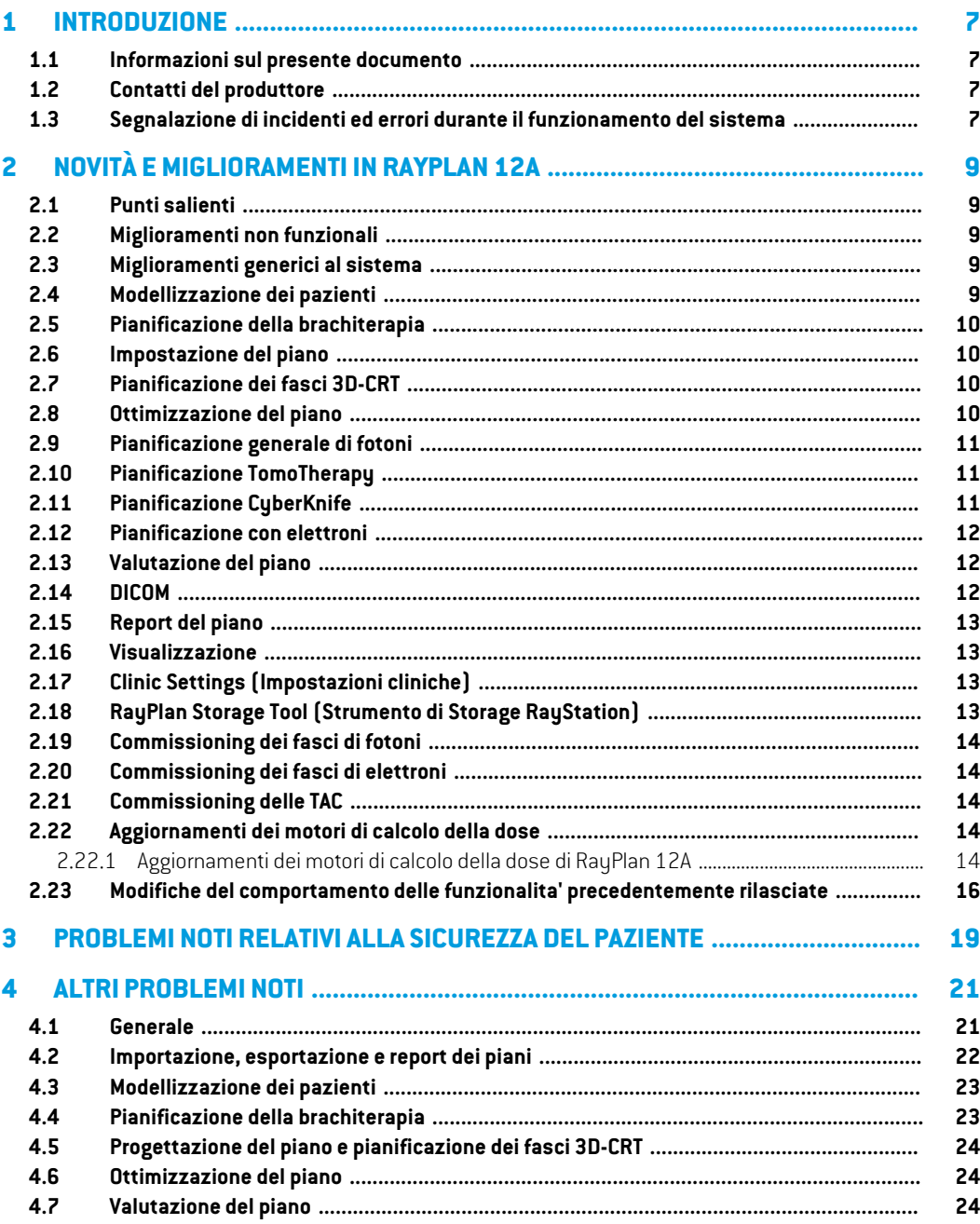

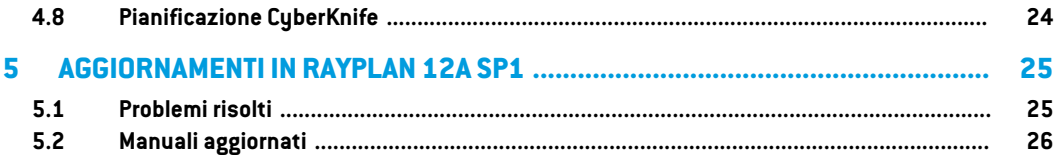

## <span id="page-6-0"></span>**1 INTRODUZIONE**

#### <span id="page-6-1"></span>**1.1 INFORMAZIONI SUL PRESENTE DOCUMENTO**

Questodocumentocontienenoteimportantirelativeal sistemaRayPlan12A.Contieneinformazioni relative alla sicurezza del paziente ed elenca le nuove caratteristiche, i problemi noti e le possibili soluzioni.

<span id="page-6-2"></span>**Ogni utente di RayPlan 12A deve avere familiarità con tali problemi noti.** Contattare il produttore per qualsiasi domanda sui contenuti.

#### **1.2 CONTATTI DEL PRODUTTORE**

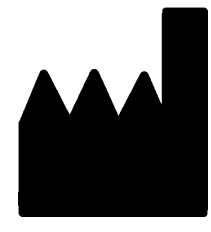

RaySearch Laboratories AB (publ) Eugeniavägen 18C SE-113 68 Stockholm Svezia Telefono: +46 8 510 530 00 E-mail: info@raysearchlabs.com Paese d'origine: Svezia

## <span id="page-6-3"></span>**1.3 SEGNALAZIONE DI INCIDENTI ED ERRORI DURANTE IL FUNZIONAMENTO DEL SISTEMA**

Per segnalare eventuali incidenti ed errori all'assistenza di RaySearch, contattare l'indirizzo e-mail: support@raysearchlabs.com oppure telefonicamente il distributore italiano.

Eventuali incidenti gravi verificatisi e connessi al dispositivo devono essere segnalati al produttore.

A seconda dellenormative applicabili, potrebbe esserenecessario segnalare gli incidenti anche alle autorità nazionali. Per l'Unione Europea, gli incidenti gravi devono essere segnalati alle autorità competenti del Paese membro dell'Unione Europea dove si trova l'utente e/o il paziente.

## <span id="page-8-0"></span>**2 NOVITÀ EMIGLIORAMENTI IN RAYPLAN 12A**

<span id="page-8-1"></span>Questo capitolo descrive le novità e i miglioramenti in RayPlan 12A rispetto a RayPlan 11B.

#### **2.1 PUNTI SALIENTI**

- Pianificazione della brachiterapia per gli afterloader Elekta Flexitron.
- Nuovo motore di calcolo Monte Carlo della dose di elettroni molto più veloce.
- <span id="page-8-2"></span>• Miglioramenti nella pianificazione CyberKnife.

## **2.2 MIGLIORAMENTI NON FUNZIONALI**

- Ilregistrodi controlloperunpazienteoraèvisibileinRayPlan.Qualsiasi cambiamentoimportante che interessa il paziente sarà visibile. È possibile effettuare ricerche e applicare filtri ai registri in base al tempo, utente e categoria e al testo libero.
- <span id="page-8-3"></span>• Il servizio di indicizzazione ora contiene una cache dei pazienti per velocizzare il riavvio di RayPlan.

## **2.3 MIGLIORAMENTI GENERICI AL SISTEMA**

- La validazione dei parametri inseribili per i campi ora viene eseguita al momento del calcolo della dose, per garantire che le avvertenze siano visualizzate prima nel processo di pianificazione.
- <span id="page-8-4"></span>• Ora è possibile aggiungere tag ai piani e set di strutture. I tag possono essere utilizzati per trovare o filtrare pazienti specifici, nella finestra di dialogo *Open* (Apri) oppure quando si spostano i dati dei pazienti tra diversi sistemi utilizzando RayStation Storage Tool(Strumento di Storage RayStation).

## **2.4 MODELLIZZAZIONE DEI PAZIENTI**

- Ora è possibile visualizzare le registrazioni di immagini inverse.
	- Nel caso esista una registrazione di immagini dal set di immagini A al set di immagini B, la registrazione verrà visualizzata in viste fusione o viste fianco a fianco e tale registrazione verrà utilizzata quando si copiano le geometrie ROI(indipendentemente da quale sia il set di immagini primario/secondario).
- Ora è possibile impostare una registrazione di immagini come *Default for fusion* (Predefinita per la fusione). La registrazione selezionata come *Default for fusion* verrà selezionata automaticamentequando si attivano le viste fusione o fianco a fianco oppurequando si copiano le geometrie ROI.
- I calcoli dei margini espansi/contratti per le ROI sono stati aggiornati e sono ora più rapidi. Potrebbero esserci delle leggere differenze nei margini calcolati rispetto alle versioni precedenti.
- <span id="page-9-0"></span>Ora è possibile impostare un metodo di inizializzazione predefinito per un template di strutture.

## **2.5 PIANIFICAZIONE DELLA BRACHITERAPIA**

- Ora è possibile creare piani per gli afterloader Elekta Flexitron. I piani creati in RayPlan possono essere importati in Oncentra Brachy e, quindi, erogati sull'afterloader.
- Conilnuovograficodeltempodipermanenzaèpossibilevisualizzaretutti itempidipermanenza in modo più accurato e modificare facilmente i tempi di permanenza manualmente.
- <span id="page-9-1"></span>• Ora è possibile impostare facilmente i tempi di permanenza per ogni secondo, quarto, quinto o decimo punto di permanenza selezionato.

## **2.6 IMPOSTAZIONE DEL PIANO**

- Ora è possibile copiare un set di fasci. Un set di fasci può essere copiato all'interno di un piano oppure da un altro piano, se entrambi i piani utilizzano lo stesso set di immagini di pianificazione e la stessa posizione di trattamento del paziente.
- Ora è possibile creare un nuovo piano copiando i set di fasci da altri piani.
- <span id="page-9-2"></span>• Il modulo Plan Setup (impostazione del piano) ora include due viste DRR di impostazione.
	- Per i sistemi di imaging con più imager, ora è possibile visualizzare diversi imager in ogni DRR per semplificare il posizionamento dell'isocentro di imaging.

## **2.7 PIANIFICAZIONE DEI FASCI 3D-CRT**

<span id="page-9-3"></span>• L'algoritmo *Smart angles* (Angoli intelligenti) per l'Arco conformato è stato modificato per utilizzare una funzione costo più accurata nella determinazione dell'angolo ottimale. Ora il costo viene definito come l'area dell'apertura più piccola che contiene interamente tutti i target selezionati. Ciò consente di usare l'algoritmo anche per i singoli target.

## **2.8 OTTIMIZZAZIONE DEL PIANO**

- Ora è possibile escludere dall'ottimizzazione ifasciDMLC (ditipo slidingwindow) e ottimizzare, quindi, solo gli altri fasci.
- Per la tecnica di trattamento SMLC sono ora disponibili le funzioni *Merge* (Fondi) e *Split* (Suddividi) i fasci.
- Gli obiettivi/vincoli DVH min o max possono ora essere specificati in volume relativo o volume assoluto.
- Quando si aggiunge un obiettivo clinico, *At most* (Al massimo) viene selezionato per impostazione predefinita se la ROI selezionata è un OAR. Ciò si applica a *Average dose* (Dose media), *Volume at dose* (Volume a dose) e *Dose at volume* (Dose a volume).

### <span id="page-10-0"></span>**2.9 PIANIFICAZIONE GENERALE DI FOTONI**

- I template dei fasci creati per la tecnica di trattamento SMLC possono ora essere utilizzati per DMLC e viceversa. I template dei fasci creati per VMAT/arco conformato possono essere utilizzati per l'arco statico e viceversa.
- Il calcolo della doseMonte Carlo all'interno e intorno alle regioni a bassa densità è migliorato e il rumore statistico si è ridotto in queste regioni.
- In RayPlan Physics, ora è possibile configurare una macchina Elekta con una testata Agility in modo che il divario minimo delle punte tra due lamelle opposte sia definito come una funzione di spostamento del centro della coppia di lamelle dall'asse Y. In tal modo, è possibile ridurre la perdita della dose e risparmiare il tessuto normale.
- In RayPlan Physics, ora è possibile specificare la dimensione minima del campo (distanza minima tra jaw opposte).
- <span id="page-10-1"></span>• Ora è possibile specificare i codici accessori per i blocchi di fotoni nell'elenco Fasci. Ai fini della conformità a IEC 62083, il codice accessorio deve essere incluso nei report del piano. Se si utilizzano template dei report specifici della clinica, aggiungere il codice accessorio al template per evitare avvertenze sulla conformità nei report del piano.

#### **2.10 PIANIFICAZIONE TOMOTHERAPY**

- Ora si prende in considerazione la limitazione dellamacchina*Max active leaf cycles per second* nell'ottimizzazione dei piani Tomo.
- <span id="page-10-2"></span>Quando si crea un nuovo piano TomoHelical o TomoDirect, il fattore tempo di erogazione assume il valore predefinito di 1,50.

#### **2.11 PIANIFICAZIONE CYBERKNIFE**

- Ora è possibile limitare le UM di un set di fasci o un segmento quando si ottimizza un piano CyberKnife.
- Le direzioni dei fasci candidati sono state modificate per i piani con cono/iride, per migliorare la conformità alla dose. I fasci con coni più grandi sono posizionati più centralmente nei target.
- Ora è possibile visualizzare le DRR per entrambi gli imager quando si modificano il centro di allineamento e il volume dell'immagine.

**2**

• È stato aggiunto il supporto per creare una ROI damargini in 1-viewe basare ilmovimento sulle geometrie provenienti da più fasi di una 4DCT e/o per dare come input l'entità del movimento degli organi. È possibile aggiungere un margine nello spazio di coordinate dell'imager.

## <span id="page-11-0"></span>**2.12 PIANIFICAZIONE CON ELETTRONI**

- Il plug-in precedentemente utilizzato per il trasporto della radiazione all'interno del paziente per il motore di calcolo Monte Carlo della dose di elettroni, chiamato VMC++, è stato sostituito con una versione interamente sviluppata da RaySearch, che offre diversi vantaggi.
	- Il nuovo motore di calcolo Monte Carlo della dose di elettroni viene implementato per funzionare sulla GPU e, di conseguenza, i calcoli della dose sono molto più rapidi.
	- Ora è possibile utilizzare le sovrapposizioni di materiale specificate dall'utente.
	- Ora è possibile calcolare la dose con perturbazione della densità per gli elettroni.
	- Ora è possibile specificare l'incertezza statistica direttamente anziché indicare il numero di storie per il calcolo Monte Carlo della dose di elettroni.
- <span id="page-11-1"></span>• Ora è possibile specificare il codice accessorio per i cutout per elettroni nell'elenco Fasci. Aifini della conformità a IEC 62083, il codice accessorio deve essere incluso nei report del piano. Se siutilizzano template direport specifici della clinica, aggiungere il codice accessorio altemplate per evitare avvertenze sulla conformità nei report del piano.

## **2.13 VALUTAZIONE DEL PIANO**

- Lo strumento *Create ROI from dose* (Crea ROI da dose) può ora essere utilizzato anche per creare una ROI da una dose di valutazione.
- <span id="page-11-2"></span>• I vincoli e gli obiettivi di ottimizzazione vengono ora visualizzati nel modulo di Valutazione del piano.

## **2.14 DICOM**

- Ora è possibile esportare e importare oggetti di Registrazione deformabile spaziale.
- Ora è possibile configurare l'esportazione DICOM affinché consenta una maggiore precisione negli attributi esportati con Value Representation (VR) Decimal String (DS). Ciò è controllato da un'impostazione e il comportamento precedente rimane quello predefinito.
	- Se si attiva l'aumento della precisione, gli attributi esportati con DS potrebbero essere più lunghi rispetto a quanto consentito su DICOM (16 byte). Anche i file DICOM esportati contenenti attributi conDS (ad esempio, Set di struttureRT e PianoRT) avranno dimensioni dei dati maggiori.
- È migliorata la tolleranza nell'importazione di stack di immagini che non si trovano esattamente lungo una linea retta o che presentano un orientamento dell'immagine leggermente variabile.

In questo modo si risolvono tre dei cinque problemi precedentemente corretti dal filtro "MR Import" (Importazione MR).

- Viene aggiornata la generazione della descrizione Dose Reference per la prescrizione primaria. La descrizione Dose Reference per questo elemento sarà impostata sullo stesso valore dell'Etichetta piano RT. In questo modo si sostituisce il filtro precedentemente esistente "Edit Dose Reference Description for Mosaiq" (Modifica descrizione Dose Reference per MOSAIQ).
- (Solo per cliniche che utilizzano RayCare) Ora è possibile includere le DRR nell'esportazione automatica DICOM quando si approva un set di fasci/piano di trattamento. L'esportazione automatica delle DRR si configura su Clinic settings (Impostazioni cliniche).

### <span id="page-12-0"></span>**2.15 REPORT DEL PIANO**

- La generazione della tabella Avvertenze per i report del piano è stata aggiornata. Nelle versioni precedenti di RayPlan, le avvertenze prodotte per gli oggetti approvati (piani, set di strutture, ecc.) si generavano al momento della creazione del report. In RayPlan 12A, le avvertenze che appaiono all'utente durante l'approvazione vengono memorizzate e visualizzate nel report del piano. Per gli oggetti approvati nelle versioni precedenti di RayPlan, il comportamento precedente, nel quale le avvertenze si generavano al momento della creazione del report, rimane invariato.
- La descrizione della serie viene ora riportata per il set di immagini di pianificazione nel report del piano predefinito.
- <span id="page-12-1"></span>• Il nome utente completo da Active Directory verrà utilizzato per le approvazioni e nei report per semplificare l'identificazione di chi ha effettuato l'approvazione.

#### **2.16 VISUALIZZAZIONE**

<span id="page-12-2"></span>• La rotazione della vista nella vista 3D e Room View (Vista ambiente) è stata migliorata per consentire un controllo più preciso della vista.

#### **2.17 CLINIC SETTINGS (IMPOSTAZIONI CLINICHE)**

<span id="page-12-3"></span>• Ora è possibile configurare il comportamento di autenticazione per le diverse operazioni di sicurezza definite in RayPlan. Per impostazione predefinita viene richiesto il nome utente e la password,ma è possibile consentire l'accesso single sign-on e consentire, quindi, l'operazione senza inserire la password.

#### **2.18 RAYPLAN STORAGE TOOL (STRUMENTO DI STORAGE RAYSTATION)**

• Le sorgenti dei dati secondari si possono ora configurare in modo da spostare le cartelle dei pazienti anziché copiare i dati. Ciò ridurrà il numero di dati duplicati e questa impostazione influirà sul comportamento nella finestra di dialogo RayPlan*Open case* (Apri caso).

## <span id="page-13-0"></span>**2.19 COMMISSIONING DEI FASCI DI FOTONI**

- La procedura guidata per il commissioning è stata rimossa.
- <span id="page-13-1"></span>• Ora è possibile specificare i codici accessori per i coni e i cunei standard.

## **2.20 COMMISSIONING DEI FASCI DI ELETTRONI**

- Il plug-in precedentemente utilizzato per il trasporto della radiazione all'interno del paziente per il motore di calcolo Monte Carlo della dose di elettroni, chiamato VMC++, è stato sostituito con una versione interamente sviluppata da RaySearch, che offre diversi vantaggi.
	- Il calcolo viene ora eseguito utilizzando la GPU ed è molto più rapido.
	- Ora è possibile specificare l'incertezza statistica direttamente anziché indicare il numero di storie per il calcolo della curva di dose.
- È stata aggiunta un nuova fase all'elenco di modellizzazione automatica per calcolare tutte le curve dell'applicatore con contributi di dose. Questa fase può essere aggiunta dopo un'ulteriore fase di modellizzazione automatica se si desiderano curve calcolate con i contributi.
- <span id="page-13-2"></span>La procedura guidata per il commissioning è stata rimossa.
- Ora è possibile specificare il codice accessorio e l'ID tray per gli applicatori.

## **2.21 COMMISSIONING DELLE TAC**

<span id="page-13-4"></span><span id="page-13-3"></span>• L'interfaccia utente è migliorata, per consentire la visualizzazione di un diagramma di conversione HU-densità di massa/SPR molto più grande.

## **2.22 AGGIORNAMENTI DEI MOTORI DI CALCOLO DELLA DOSE**

## **2.22.1 Aggiornamenti dei motori di calcolo della dose di RayPlan 12A**

Per supportare range di valori HU maggiori [-2000, 100.000], è stato aggiornato l'elenco dei materiali di riferimento per tutti i motori di calcolo della dose, tranne Collapsed Cone. Il ferro è stato rimosso. Sono stati aggiunti Ti-6Al-4V, titanio, acciaio, CoCrMo, argento, tantalio e oro. Di conseguenza, il calcolo della dose per le TAC contenenti pixel con densità superiori all'alluminio potrebbe produrre risultati significativamente diversi.

Le modifiche ai motori di calcolo della dose per RayPlan 12A sono elencate qui di seguito.

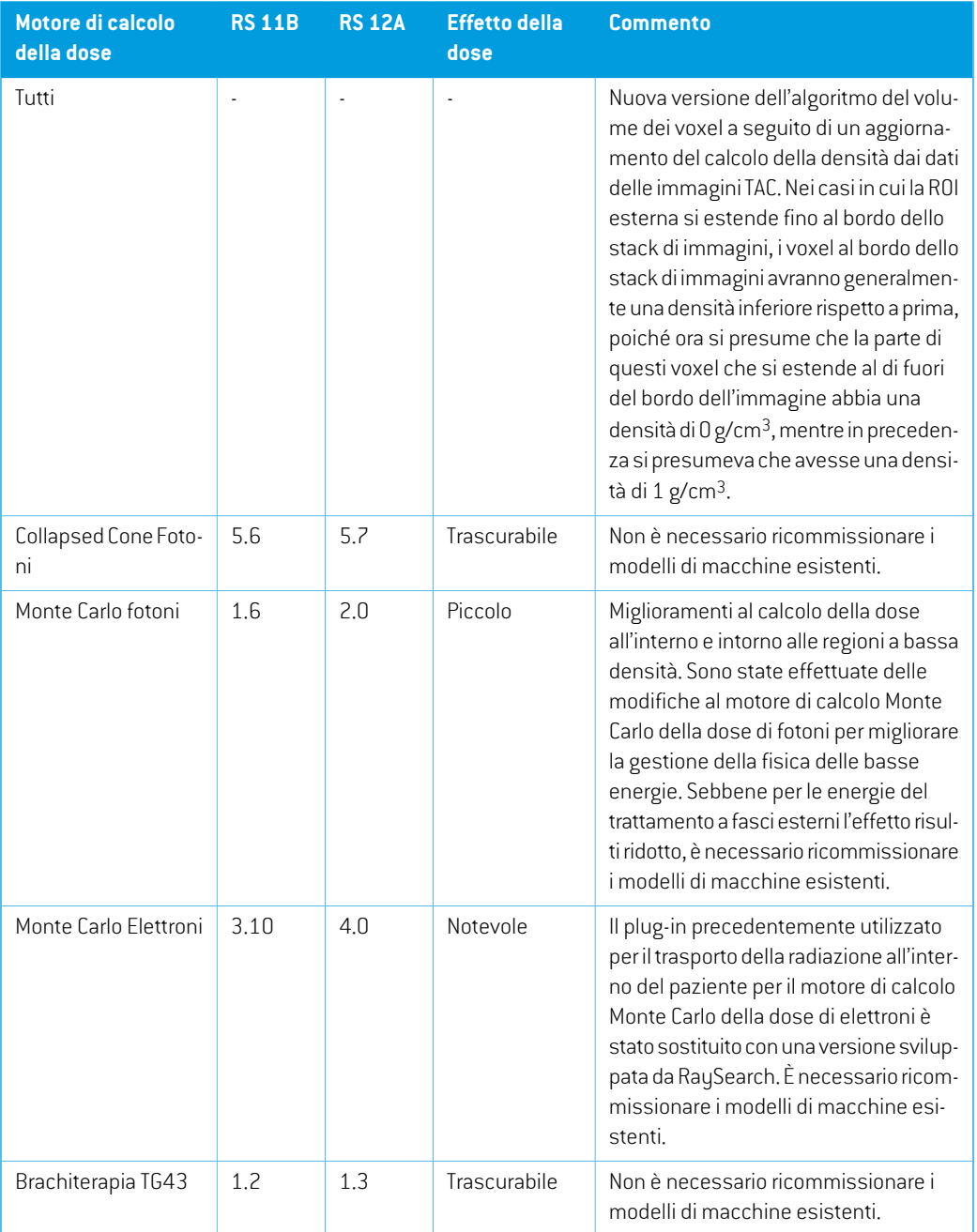

**2**

## <span id="page-15-0"></span>**2.23 MODIFICHE DEL COMPORTAMENTO DELLE FUNZIONALITA' PRECEDENTEMENTE RILASCIATE**

- La generazione della tabella Avvertenze per i report del piano è stata aggiornata. Nelle versioni precedenti di RayPlan, le avvertenze prodotte per gli oggetti approvati (piani, set di strutture, ecc.) si generavano al momento della creazione del report. In RayPlan 12A, le avvertenze visualizzate durante l'approvazione vengono memorizzate e visualizzate nel report del piano. Per gli oggetti approvati nelle versioni precedenti di RayPlan, il comportamento precedente, nel quale le avvertenze si generavano al momento della creazione del report, rimane invariato.
- Ora sarà possibile esportare tutte le versioni approvate in sequenza di un set di strutture.Tutti i (sotto)set di strutture saranno disponibili per la selezione nella finestra di dialogo di esportazione DICOM.

Come in precedenza, i piani approvati esportati verranno sempre esportati con il (sotto)set di strutture che include le strutture disponibili al momento dell'approvazione del piano.

- La funzionalità CyberKnife utilizzata per aggiungere una ROI con margini specifici dell'imager è stata rimossa. È stata sostituita dalla funzionalità "Add 1-view margin ROI"(Aggiungi una ROI da margini in 1-view).
- Le linee di dose nel modulo di valutazione del piano non vengono più cancellate quando si cambia piano.
- Si noti che RayPlan 11A introduce alcune modifiche riguardanti le prescrizioni. Queste informazioni sono importanti quando si esegue l'aggiornamento da una versione di RayPlan precedente alla 11A:
	- Le prescrizioni prescrivono sempre la dose per ciascun set di fasci separatamente. Le prescrizioni definite nelle versioni di RayPlan precedenti alla 11A correlate alla dose del set di fasci + dose di background sono obsolete. I set di fasci con tali prescrizioni non possono essere approvati e la prescrizione non sarà inclusa nell'esportazione DICOM del set di fasci.
	- La percentuale della prescrizione non è più inclusa nei livelli di dose di prescrizione esportati. Nelle versioni di RayPlan precedenti alla 11A, la percentuale della prescrizione definita in RayPlan era inclusa nell'esportazione di Target Prescription Dose. Ciò è stato modificato inmodo che solo la Prescribed dose definita in RayPlan venga esportata come Target Prescription Dose. Questa modifica influisce anche sui contributi della dose nominale esportati.
	- Nelle versioni di RayPlan precedenti alla 11A, il Dose Reference UID esportato nei piani RayPlan era basato sull'SOP Instance UID del RT Plan/RT Ion Plan. Ciò è stato cambiato in modo che prescrizioni diverse possano avere lo stesso Dose Reference UID. A causa di questa modifica, l'Dose Reference UID dei piani esportati prima di 11A è stato aggiornato in modo che se il piano viene esportato nuovamente, verrà utilizzato un valore diverso.
- Sinoti che RayPlan 11A introduce alcune modifiche riguardanti i sistemi di setupimager. Queste informazioni sono importanti quando si esegue l'aggiornamento da una versione di RayPlan precedente alla 11A:
	- Un Setup imaging system(nelle versioni precedenti chiamato Setup imaging device) può ora avere uno o più imager. Ciò consente di avere DRR di configurazionemultipli per i fasci di trattamento e un nome identificativo diverso per ogni setup imager.
		- + I setup imager possono essere montati sul gantry o essere fissi.
		- + Ogni setup imager ha un nome univoco che viene visualizzato nella vista DRR corrispondente e che viene esportato come immagine DICOM-RT.
		- + Un fascio che utilizza un sistema di setup imager con più imager otterrà piùDRR, uno per ogni imager. Questa funzione è disponibile sia per i fasci di setup che per i fasci di trattamento.
- Si noti che con RayPlan 11B sono state introdotte modifiche ai calcoli delle statistiche di dose. Ciò significa che si prevedono piccole differenze nelle statistiche di dose valutate quando si confrontano con una versione precedente.

Questo ha un effetto su:

- DVH
- Statistiche di dose
- Scopi clinici
- Valutazione della prescrizione
- Valori obiettivi dell'ottimizzazione

Questamodifica si applica anche ai set difasci e ai piani approvati: ciò significa che, ad esempio, la prescrizione e il raggiungimento degli scopi clinici possono cambiare quando si apre un set di fasci o un piano precedentemente approvato proveniente da una versione di RayPlan precedente alla 11B.

Il miglioramento dell'accuratezza delle statistiche di dose è più evidente con l'aumento dell'intervallo della dose (differenza tra la doseminima emassima all'interno di unaROI) e sono previste solo differenze minime per le ROI con intervalli della dose inferiori a 100 Gy. Le statistiche di dose aggiornate non interpolano più i valori per Dose a volume,  $D(v)$ , e Volume a dose,  $V(d)$  . Per  $D(v)$  , viene invece restituita la dose minima ricevuta dal volume accumulato  $v$ . Per  $V(d)$ , viene restituito il volume accumulato che riceve almeno la dose  $d$ . Quando il numero di voxel all'interno di unaROI è piccolo, la discretizzazione del volume risulterà evidente nelle statistiche di dose risultanti. Diversemisure statistiche di dose (ad es. D5 e D2) possono risultare dello stesso valore in caso di forti gradienti di dose all'interno della ROI e, allo stesso modo, gli intervalli della dose mancanti di volume appariranno come segmenti orizzontali nel DVH.

**2**

## <span id="page-18-0"></span>**3 PROBLEMINOTIRELATIVIALLA SICUREZZA DEL PAZIENTE**

Non ci sono problemi relativi alla sicurezza dei pazienti in RayPlan 12A.

*Nota: Tenere presente che note di rilascio aggiuntive relative alla sicurezza potrebbero essere distribuite separatamente entro un mese dall'installazione del software.*

## <span id="page-20-0"></span>**4 ALTRI PROBLEMI NOTI**

## <span id="page-20-1"></span>**4.1 GENERALE**

*Calcolo su GPU lento su Windows Server 2016 se la GPU è in modalità VDDM*

Alcuni calcoli su GPU eseguiti su Windows Server 2016 con le GPU in modalità WDDM potrebbero essere significativamente più lenti rispetto all'esecuzione del calcolo con la GPU in modalità TCC. (283869)

#### *La funzione di ripristino automatico non gestisce tutti i tipi di crash*

La funzione di ripristino automatico non gestisce tutti i tipi di crash e talvolta, quando si tenta di recuperare da un arresto anomalo, RayPlan visualizzerà un messaggio di errore con il testo "Il ripristino automatico non è ancora disponibile per questo caso". Se RayPlan va in crash durante il ripristino automatico, la schermata di ripristino automatico verrà visualizzata al successivo avvio di RayPlan. In questo caso, scartare le modifiche o tentare di applicare un numero limitato di azioni per evitare che RayPlan vada in crash.

(144699)

#### *Limitazioni nell'utilizzo di RayPlan con set di immagini di grandi dimensioni*

Ora RayPlan supporta l'importazione di set di immagini di grandi dimensioni (>2GB), ma alcune funzioni saranno lente o causeranno crash durante l'utilizzo di simili set di immagini di grandi dimensioni:

- Lo Smart brush/Smart contour/il region growing 2D sono lenti quando si carica una nuova slice
- La creazione di ROI di grandi dimensioni con gray-level thresholding (sogliatura livelli di grigio) potrebbe causare un crash

(144212)

**4**

#### *Leggera incoerenza nella visualizzazione della dose*

Quanto segue si applica a tutte le viste dei pazienti in cui la dose può essere visualizzata su una slice dell'immagine del paziente. Se una slice è posizionata esattamente sul bordo tra due voxel e l'interpolazione della dose è disabilitata, il valore di dose presentato nella vista dall'annotazione "Dose: XX Gy" può differire dal colore effettivo presentato, rispetto alla tavola di colori della dose.

Ciò accade inquanto il valore testuale e il colore della dose renderizzato vengono recuperati da voxel diversi. Entrambi i valori sono essenzialmente corretti, ma non sono coerenti.

Lo stesso può verificarsi nella vista della differenza di dose, dove la differenza potrebbe sembrare maggiore di quanto non sia in realtà, a causa del confronto tra voxel vicini.

(284619)

### *Gli indicatori deltaglio dei piani non vengono visualizzati nelle viste 2Ddei pazienti*

I tagli dei piani, utilizzati per limitare i datiTAC utilizzati per il calcolo di una DRR, non vengono visualizzati nelle normali viste 2D dei pazienti. Per visualizzare e utilizzare i tagli dei piani, utilizzare la finestra delle impostazioni DRR.

(146375)

## <span id="page-21-0"></span>**4.2 IMPORTAZIONE, ESPORTAZIONE E REPORT DEI PIANI**

## *L'importazione di un piano approvato fa sì che tutte le ROI esistenti vengano approvate*

Quando si importa un piano approvato in un paziente per cui esistono ROI non approvate, le ROI esistenti potrebbero essere approvate automaticamente.

336266

#### *Esportazione laser impossibile per i pazienti in decubito*

L'utilizzo della funzionalità di esportazione laser nel modulo Virtual simulation con un paziente in decubito causa un crash di RayPlan.

(331880)

## *RayPlan a volte indica come fallita un'esportazione riuscita di un piano TomoTherapy*

Quando si invia un piano RayPlan TomoTherapy a iDMS tramite RayGateway, si verifica un timeout di connessione tra RayPlan e RayGateway dopo 10 minuti. Se il trasferimento è ancora in corso all'inizio del timeout, RayPlan segnalerà un'esportazione del piano non riuscita anche se il trasferimento è ancora in corso.

In questo caso, esaminare il registro di RayGateway per determinare se il trasferimento è stato eseguito o meno.

338918

## *Itemplatedeireportdevono essereaggiornatidopo ogniaggiornamentodiRayPlan 12A*

L'aggiornamento di RayPlan 12A richiede l'aggiornamento ditutti itemplate deireport. Si noti inoltre che se il template di un report proveniente da una versione precedente viene aggiunto utilizzando Clinic Settings (Impostazioni cliniche), tale template deve essere aggiornato prima di essere usato per la generazione di un report.

L'aggiornamento dei template dei report viene eseguito tramite Report Designer. A tale scopo, è necessario esportare il template di un report utilizzando Clinic Settings e aprirlo in Report Designer. Quindi, si potrà salvare il template del report aggiornato e aggiungerlo nei Clinic Settings. Non dimenticare di eliminare la versione precedente del modello del report.

(138338)

### <span id="page-22-0"></span>**4.3 MODELLIZZAZIONE DEI PAZIENTI**

#### *Vista flottante nel modulo Registrazione immagine*

La vista flottante nel modulo Registrazione immagine è ora una vista fusione che mostra solo il set di immagini secondarie e i contorni. La modifica del tipo di vista ha cambiato il modo in cui la vista funziona/visualizza le informazioni. Sono cambiati gli aspetti seguenti:

- Non è possibile modificare la tavola dei colori PET dalla vista flottante. La tavola dei colori PET nel set di immagini secondarie può essere invece modificata mediante la scheda Fusione.
- Lo scorrimento nella vista flottante è limitato al set di immagini primarie, ad es., se il set di immagini secondarie è più grande o non si sovrappone al set di immagini primarie nelle viste fusione, non sarà possibile scorrere tra tutte le slice.
- La posizione, la direzione (trasversale/sagittale/coronale), le lettere di direzione del paziente, il nome del sistema di imaging e il numero della slice non vengono più visualizzati nella vista flottante.
- <span id="page-22-1"></span>• Il valore dell'immagine nella vista flottante non viene visualizzato se non è presente alcuna registrazione tra i set di immagini primarie e secondarie.

(409518)

**4**

#### **4.4 PIANIFICAZIONE DELLA BRACHITERAPIA**

## *Incongruenza del numero pianificato di frazioni e della prescrizione tra RayPlan e SagiNova, versione 2.1.4.0 o precedente*

Esiste un'incongruenza nell'interpretazione degli attributi del piano RT DICOM *Planned number of fractions* (Numero pianificato di frazioni) (300A, 0078) e *Target prescription dose* (Dose di prescrizione target) (300A,0026) in RayPlan rispetto al sistema afterloading per brachiterapia SagiNova versione 2.1.4.0 o precedente.

Quando si esportano i piani da RayPlan:

- La dose di prescrizione target viene esportata come dose di prescrizione per frazione moltiplicata per il numero di frazioni del set di fasci.
- Il numero pianificato di frazioni viene esportato come numero di frazioni per il set di fasci.

Quando si importano piani in SagiNova versione 2.1.4.0 o precedente per l'erogazione del trattamento:

- La prescrizione viene interpretata come dose di prescrizione per frazione.
- Il numero di frazioni viene interpretato come il numero totale di frazioni, incluse le frazioni per tutti i piani precedentemente erogati.

Le possibili conseguenze sono:

- All'erogazione del trattamento, ciò che viene visualizzato come prescrizione per frazione sulla console SagiNova è in realtà la dose di prescrizione totale per tutte le frazioni.
- Potrebbe non essere possibile erogare più di un piano per ciascun paziente.

<span id="page-23-0"></span>Consultare gli specialisti dell'applicazione SagiNova per soluzioni appropriate.

(285641)

## **4.5 PROGETTAZIONE DEL PIANO E PIANIFICAZIONE DEI FASCI 3D-CRT**

## *La centratura del fascio nel campo e la rotazione del collimatore potrebbero non mantenere le aperture desiderate dei fasci per determinati MLC*

La centratura del fascio nel campo e la rotazione del collimatore in combinazione con "Keep edited opening"(Mantieni aperturamodificata) potrebbero espandere l'apertura.Rivedere le aperture dopo l'uso e, se possibile, impostare lo stato di rotazione del collimatore in "Auto conform"(Sagomazione automatica).

(144701)

## <span id="page-23-1"></span>**4.6 OTTIMIZZAZIONE DEL PIANO**

## *Nessun controllo di realizzabilità sulla velocità massima delle lamelle effettuato per fasci DMLC dopo aver scalato la dose*

<span id="page-23-2"></span>I piani DMLC risultanti da un'ottimizzazione sono realizzabili rispetto a tutte le restrizioni della macchina.Tuttavia, il riscalamento manuale della dose (UM) dopo l'ottimizzazione può provocare una violazione della velocità massima delle lamelle dipendente dal rate di dose utilizzato durante l'erogazione del trattamento.

(138830)

## **4.7 VALUTAZIONE DEL PIANO**

#### *Vista del materiale nella finestra Approvazione*

<span id="page-23-3"></span>Non ci sono schede da selezionare per visualizzare la vista delmateriale nella finestra Approvazione. La vista del materiale può essere invece selezionata facendo clic sul nome del set di immagini in una vista, quindi selezionando il materiale nel menu a discesa che appare.

(409734)

## **4.8 PIANIFICAZIONE CYBERKNIFE**

#### *Verifica della realizzabilità dei piani CyberKnife*

La validazione della realizzabilità per i piani CyberKnife creati in RayPlan potrebbe non riuscire in circa l'1% dei casi.Tali piani non saranno erogabili.Gli angoli delfascio interessati saranno identificati dai controlli di realizzabilità eseguiti all'approvazione e all'esportazione del piano.

(344672)

# <span id="page-24-0"></span>**5 AGGIORNAMENTI IN RAYPLAN 12A SP1**

<span id="page-24-1"></span>Questo capitolo descrive gli aggiornamenti in RayPlan 12A SP1 rispetto a RayPlan 12A.

## **5.1 PROBLEMI RISOLTI**

## *Risolto: Segmenti non ottimali dopo la continuazione di un'ottimizzazione VMAT*

Si verificava un problema per cui la continuazione di un'ottimizzazione VMAT comportava segmenti non ottimali per le macchine Varian. Il problema si verificava solo per alcuni piani VMATin cui è stata applicata la funzione Protect. Questo problema è stato risolto.

(711765)

#### *Risolto: Crash del calcolo della dose durante la validazione dei parametri dei fasci*

La validazione dei parametri dei fasci eseguita durante il calcolo della dose poteva occasionalmente causare un crash a causa dei fasci che colpiscono il bordo/l'angolo dello stack di immagini. Questo problema è stato risolto.

(710572)

## *Risolto: Crash durante la visualizzazione di 4DCT*

Si verificava un problema per cui RayPlan andava in crash durante il tentativo di riprodurre il cine loop di un 4DCT. Il problema è stato osservato quando si utilizzano versioni più recenti del driver Nvidia non convalidate per l'utilizzo con RayPlan. Questo problema è stato risolto.

(581992)

## *Risolto: I codici accessori possono differire per i soli spazi vuoti iniziali o finali*

La convalida dei codici accessori(per blocchi e compensatori) non veniva completata a causa degli spazi vuoti iniziali e finali. Questo problema è stato risolto.

(711896)

## *Risolto: Riferimento all'immagine TAC non valido in un set di strutture esportato*

Si verificava un problema in RayPlan 12A per cui un set di strutture esportato (*RTStruct*) poteva contenere un riferimento a un'immagine TAC non valido (*SeriesInstanceUID*).

(711930)

#### *Risolto:Talvolta l'importazione di set di dati di pazienti di grandi dimensionifallisce*

Durante l'importazione di pazienti con grandi quantità di dati, a volte la transazione falliva a causa di un timeout. Questo problema è stato risolto.

(706527)

#### *Risolto: Autenticazione con proxy mancante per RemoteServices*

Durante l'utilizzo del servizio software License Agent con un web proxy di terze parti per le richieste http in uscita,mancava la possibilità di configurazione dell'autenticazione.Questo problema è stato risolto.

(709713)

## *Risolto: La definizione sia del nome dell'istanza che della porta impedisce la creazione di database in RayStation Storage tool*

<span id="page-25-0"></span>Si verificava un problema per cui non era possibile creare database in RayStation Storage tool se per questi erano stati definiti sia un nome dell'istanza che una porta.Questo problema è stato risolto. (710351)

#### **5.2 MANUALI AGGIORNATI**

In RayPlan 12A SP1 sono stati aggiornati i seguenti manuali:

- RSL-D-RP-12A-IFU-2.0 RayPlan 12A SP1 Instructions For Use
- RSL-D-RP-12A-RN-2.0 RayPlan 12A SP1 Release Notes
- RSL-D-RP-12A-SEG-2.0 RayPlan 12A System Environment Guidelines

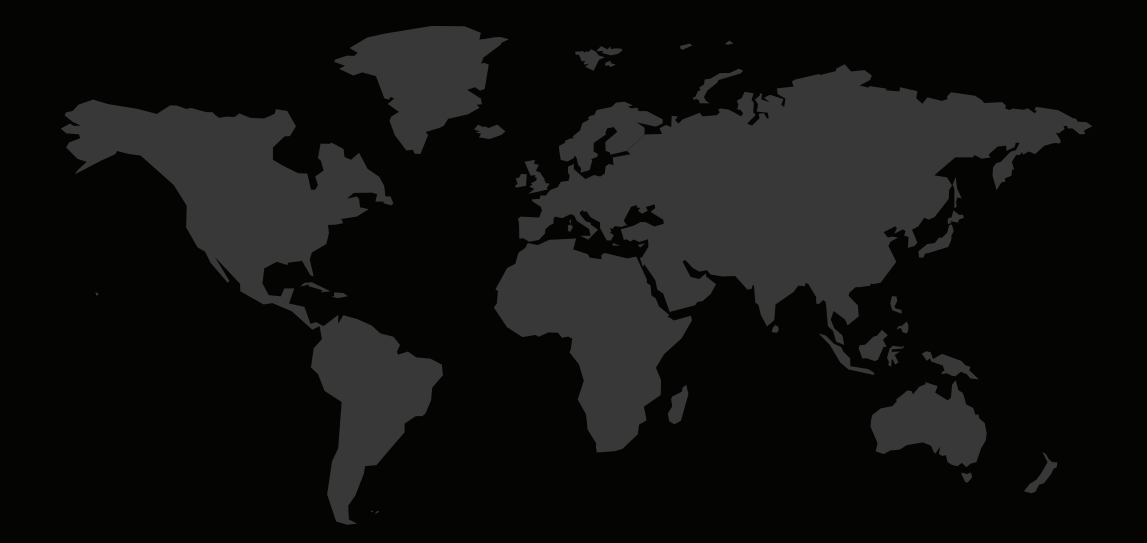

### INFORMAZIONI DI CONTATTO

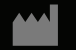

**RaySearch Laboratories AB (publ) Eugeniavägen 18C SE-113 68 Stockholm Sweden**

#### **Contact details head office**

P.O. Box 45169 SE-104 30 Stockholm, Sweden Phone: +46 8 510 530 00 Fax: +46 8 510 530 30 info@raysearchlabs.com

Phone: +33 1 76 53 72 02

Phone: +82 10 2230 2046

**RaySearch Australia** Phone: +61 411 534 316

**RaySearch Americas RaySearch Belgium RaySearch China**

**RaySearch France RaySearch Germany RaySearch Japan**

Phone: +1 877 778 3849 Phone: +32 475 36 80 07 Phone: +86 137 0111 5932

**RaySearch Korea RaySearch Singapore RaySearch UK**

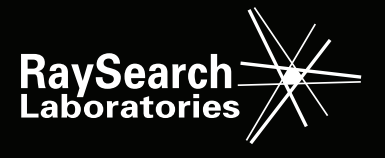